## **Gaveta não abre - Sweda**

- Gaveta não abre
- $\bullet$  Impressora sweda não abre a gaveta
- Clico em abrir gaveta, mas nada acontece

## **Configuração para abertura de gaveta na impressora Sweda**

Quando a impressora Sweda não abre a gaveta pelo sistema é necessário incluir uma configuração no "CONVERSOR".

Primeiramente entre em "Meu Computador Unidade C:\", localize a pasta "SWEDA" e abra ela.

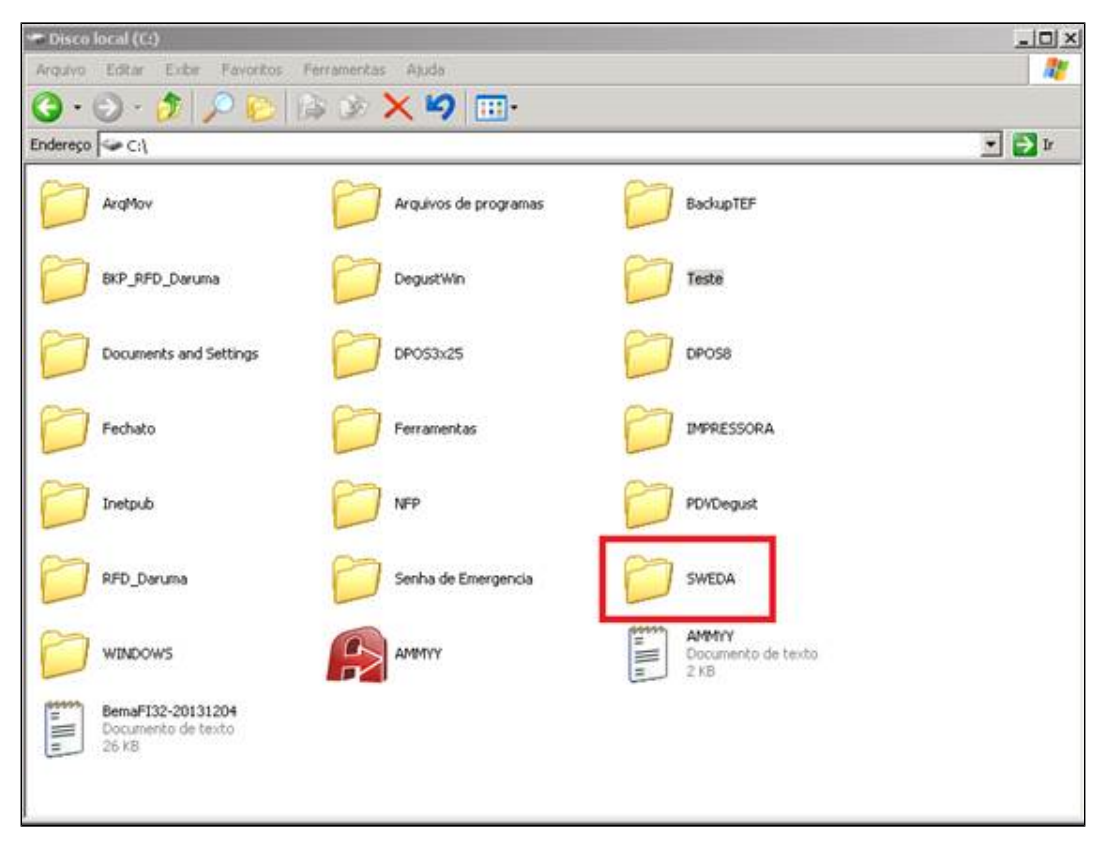

Localize o arquivo "CONVERSOR" e abra.

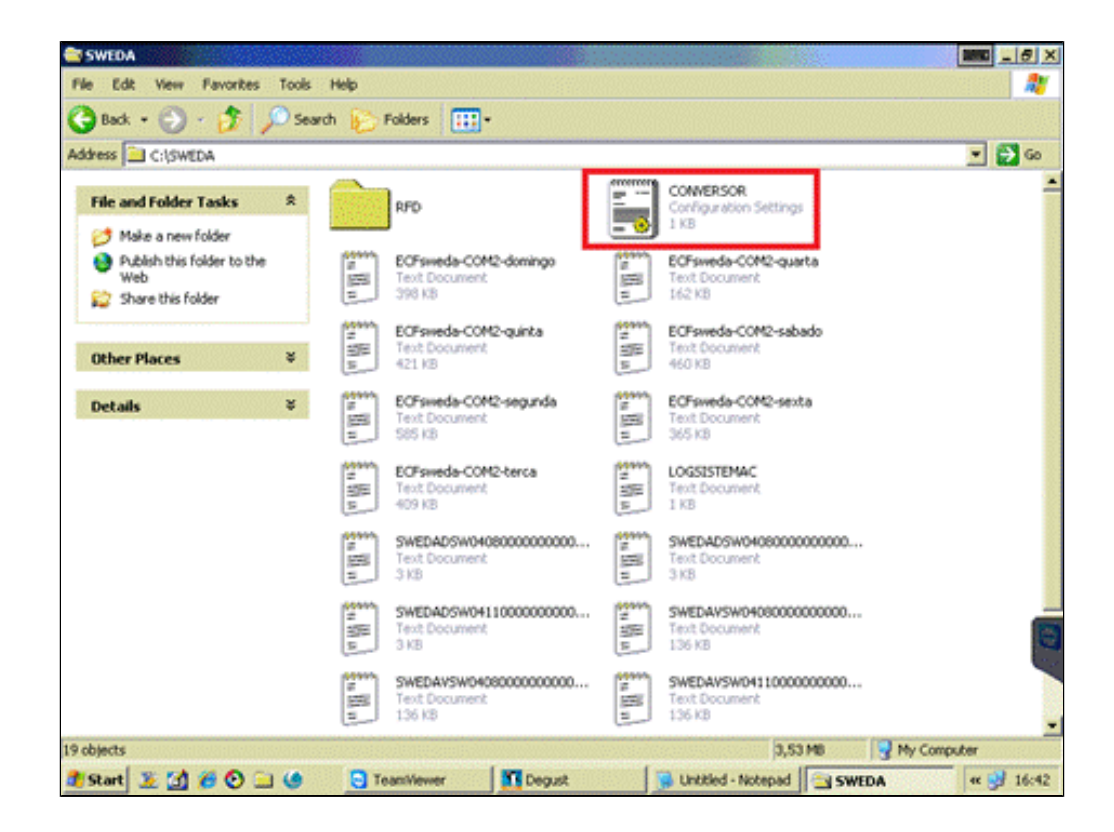

Agora, adicione uma linha de comando nesse arquivo "CONVERSOR", a linha é "CONTROLAGAVETA=N" sem aspas e maiúsculo, dentro de [SISTEMA] conforme imagem abaixo.

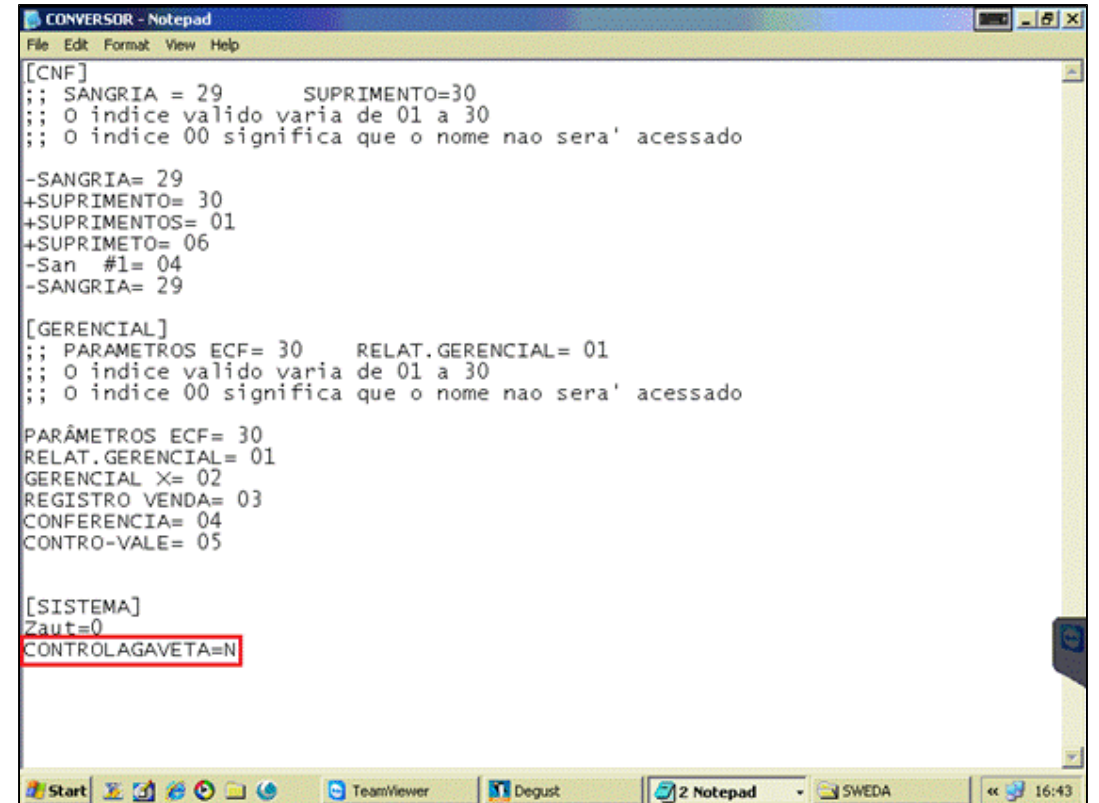

Feito isso, a gaveta abrira normalmente.

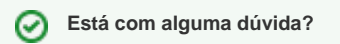

**Consulte todos nossos guias na busca de nossa página principal [clicando aqui](https://share.linx.com.br/display/FOOD/LINX+FOOD+SERVICE+-+DEGUST).**